# 北洋ダイレクト「かんたんログオン」生体認証機能とトップ画面リニューアルについて <リリース日:2021年3月19日(金)午後>

J

## 1. 「かんたんログオン」(生体認証)機能について

- (1)アップデート方法は、通常アップデート方法のため、お客さまの任意です。
- (2)アップデートを希望されない場合は、現行のまま継続してご利用いただけます。
- (3)対応OSは、Androidは6.0以上、iOSは9.0以上となります。それ以外の バージョン未満をご使用のお客さまはご利用できません。

# 2. 北洋ダイレクトトップ画面リニューアルについて

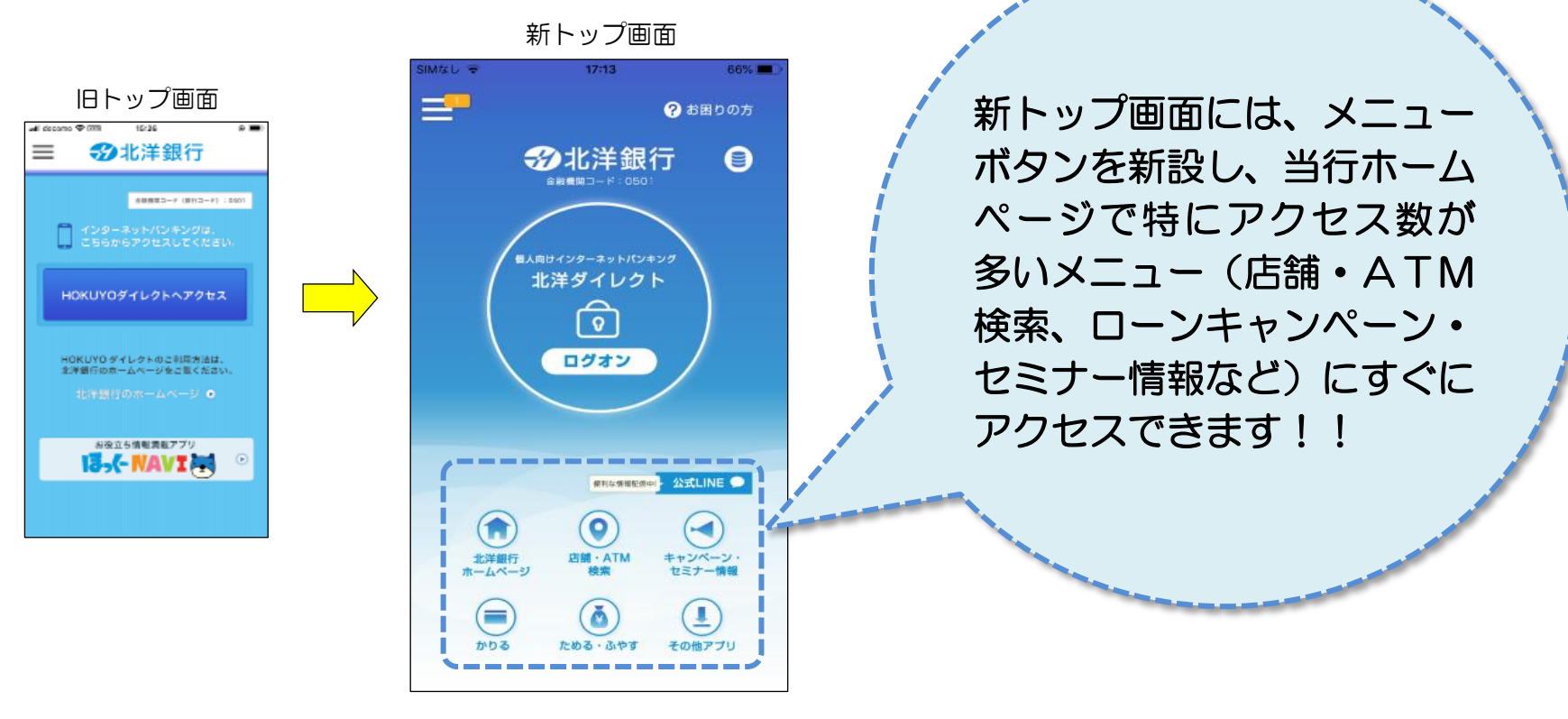

### 【初回の画面遷移】

アップデートをすると、初回のみトップ画面に「かんたんログオン」をはじめましょうのメッセージが表示されます。 かんたんログオンを始める(設定へ)を選択すると、下記画面が進んでいきます。

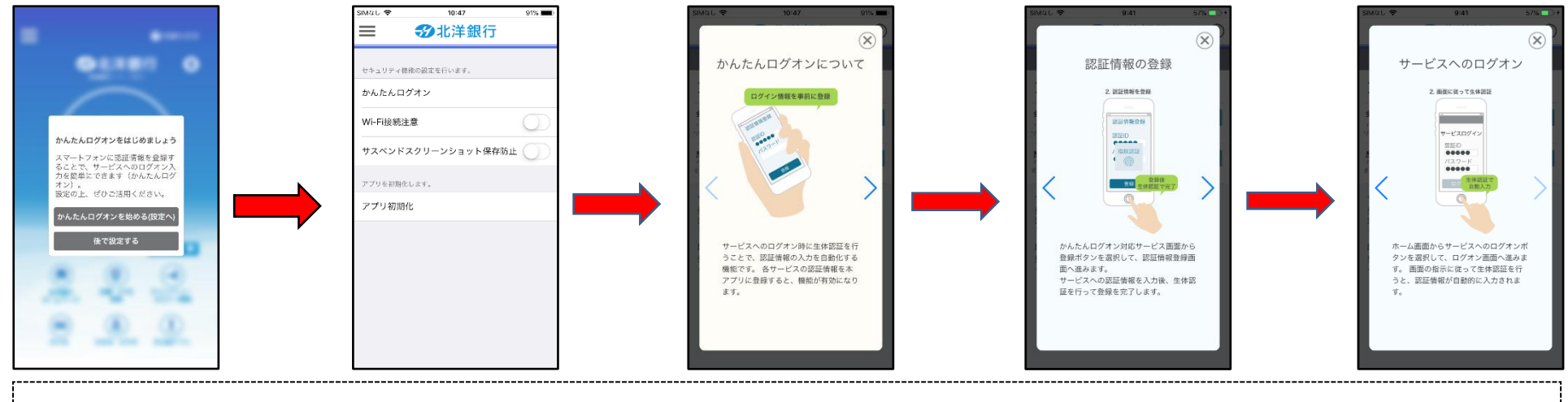

かんたんログオン機能設定が選択された場合(初回のみ)、上記チュートリアルダイアログを表示します。

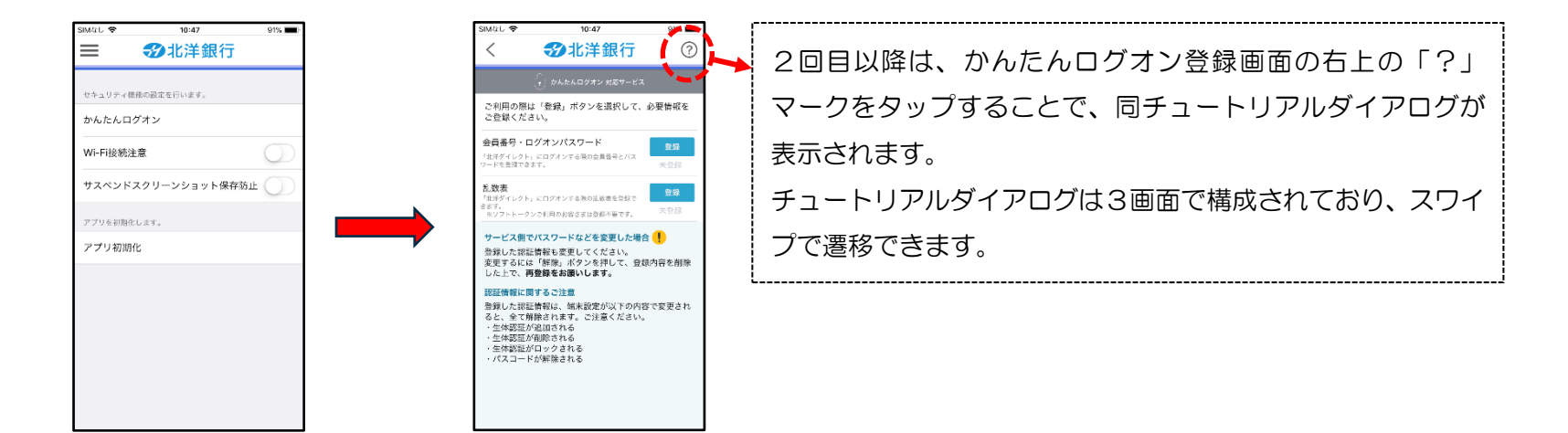

【ID・パスワード登録画面遷移】

会員番号・ログオンパスワード登録ボタンを押すと、下記画面が表示されますので、「会員番号」「ログオンパスワード」を 入力し、認証登録に進みます。

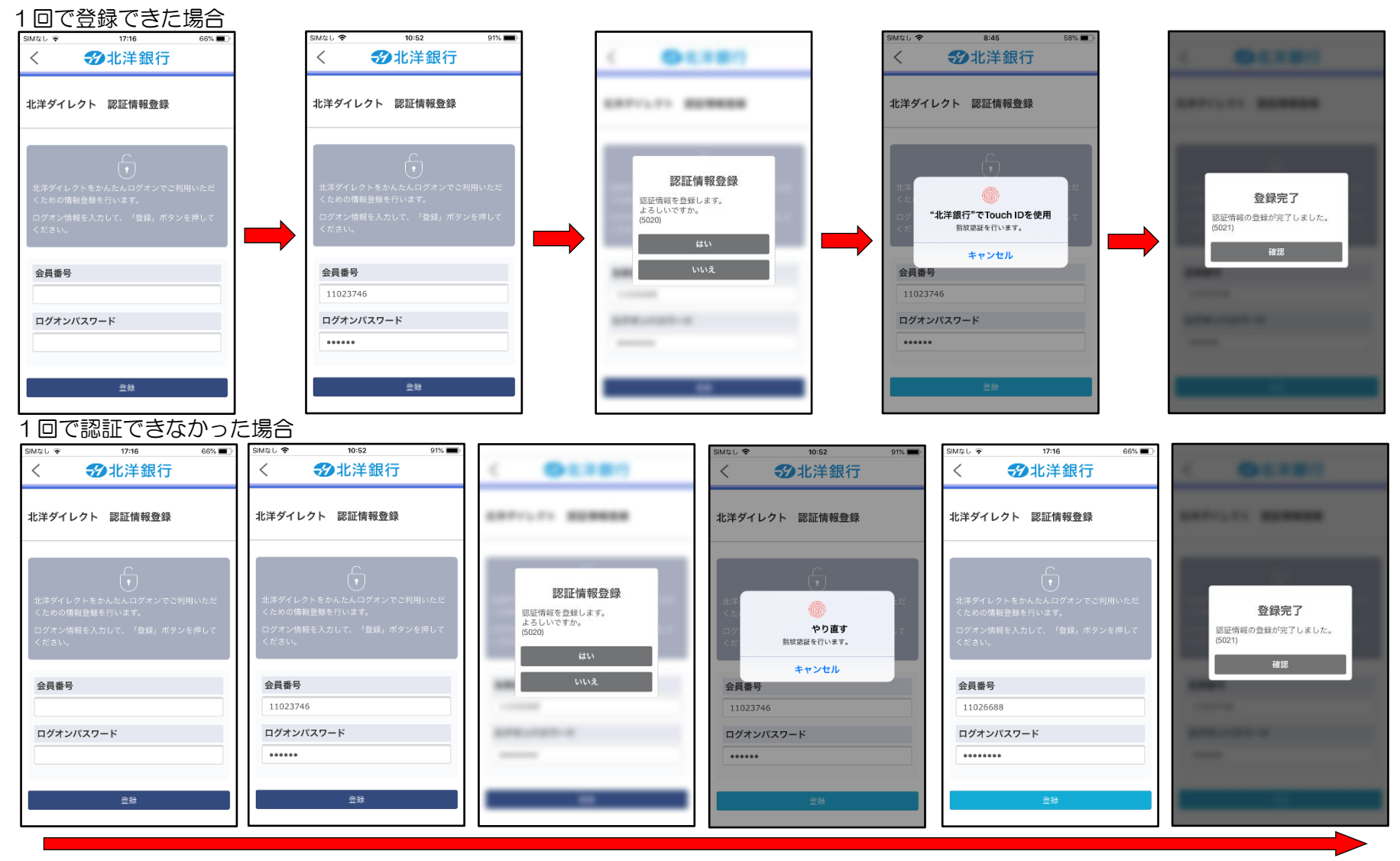

#### 【乱数表登録画面遷移】 「乱数表」をお使いの方は、生体認証に「乱数表」を登録することができます。

1回で登録できた場合

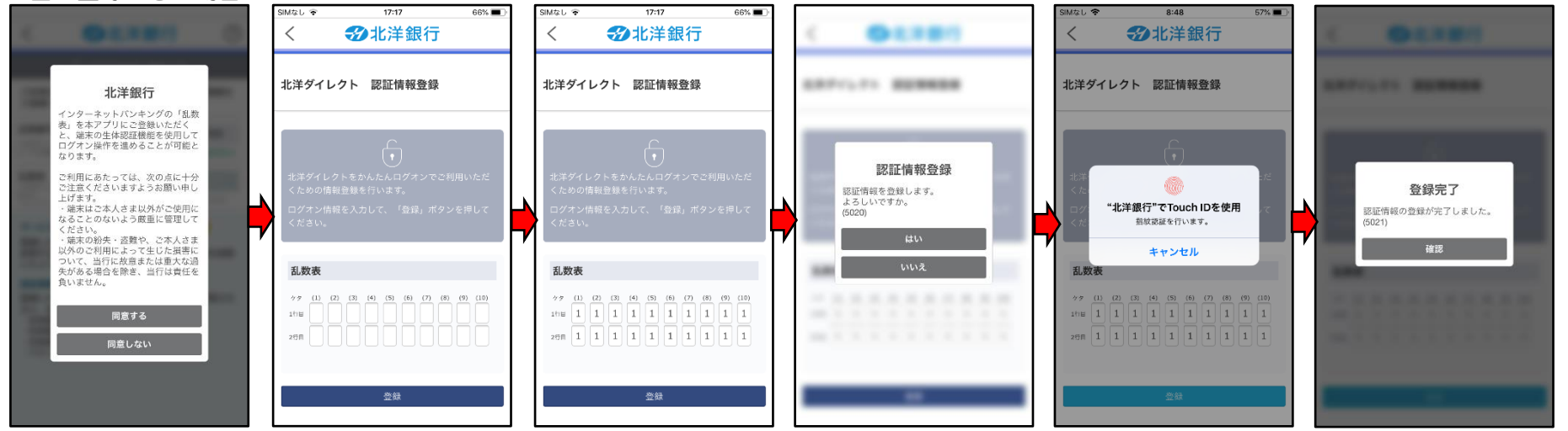

#### 1回で認証できなかった場合

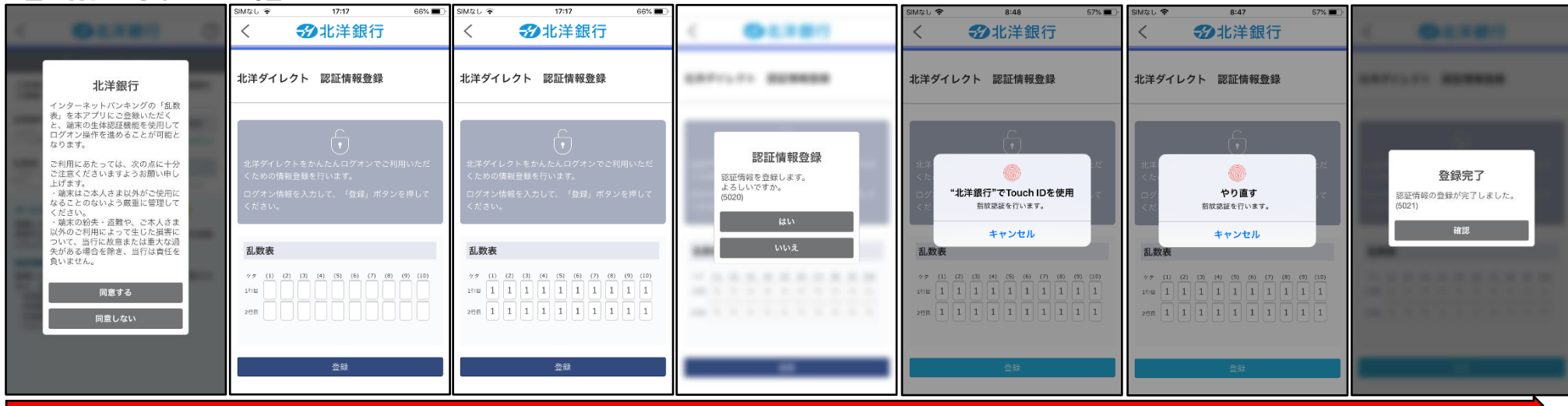

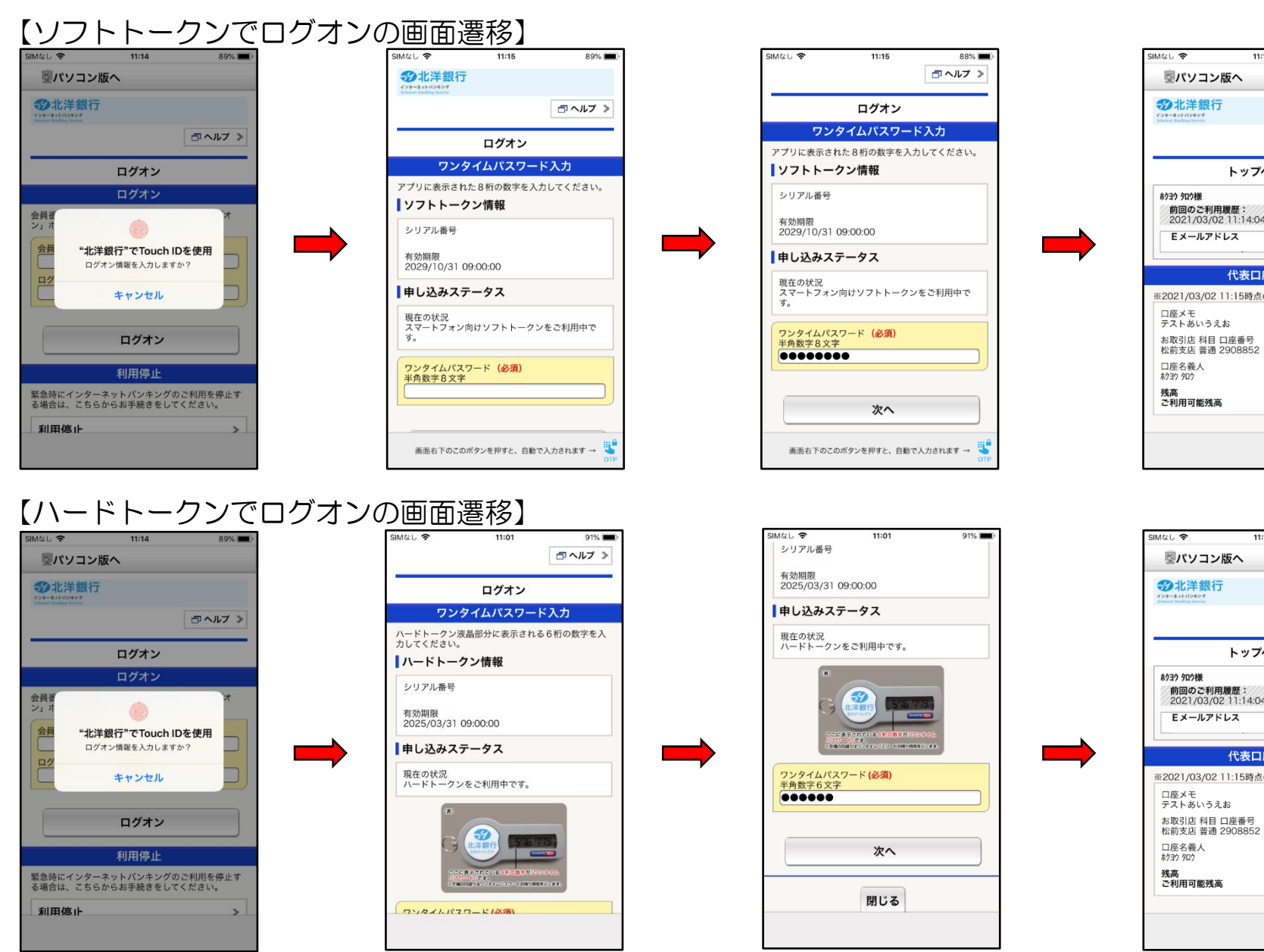

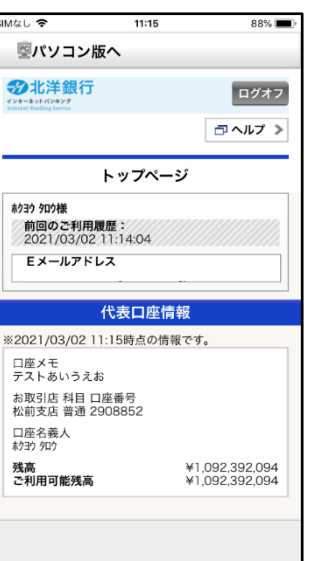

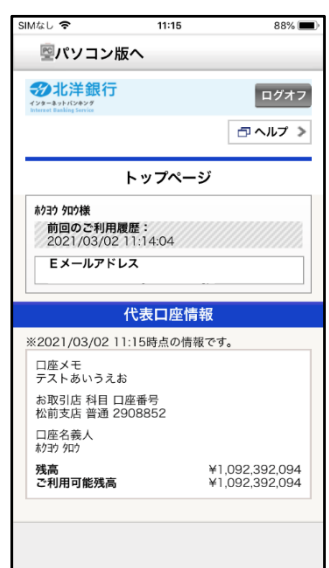